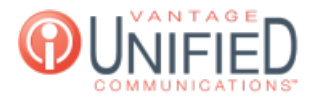

# How Do I Add an Announcement to my Auto Attendant?

**■ 25 ■ Thu, Jan 28, 2021 ■ Account [Administration](https://help.maxcore.io/category-8.html)** 

# **Ouestion**

How Do I Add an Announcement to my Auto Attendant?

## Answer

Through the Web Portal, you'll be able to upload or record an audio file for announcements to be played when callers reach your auto attendant. Announcements *must* be enabled on the auto attendant in order for an announcement message to be played.

### Enabling Announcements

Sign into the MAXcore Web Portal Access your group from the taskbar found on the left Navigate to the **Auto Attendants** tab found on the **Group Details** page For the auto attendant you'll need an announcement for, press the red-orange edit button

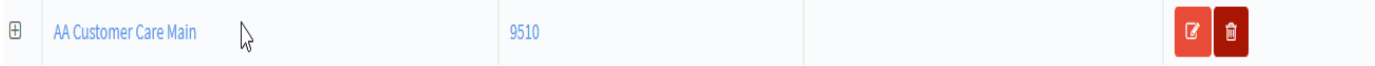

On the **Update AA** page, click the radio box next to Announcement Enabled and press **Update**

#### AA Information  $\mathbb{R}$

**Base Extension**\*

9510

Name\*

AA Customer Care Main

Max Prompt Repeat \*

 $\mathbf{1}$ 

Scheduled

**Announcement Enabled** 

\* Required fields

#### Recording an Announcement from Web Portal

When on the **Auto Attendant Details** page, locate the **Prompts** section

This contains the Announcements, Open, and Closed prompts

On the Announcement line, press the red microphone to prepare the recording from the Web Portal

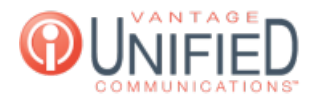

#### Prompts

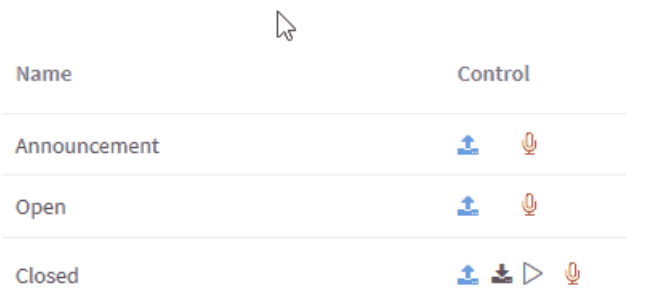

Ensure a Microphone is enabled on your browser, and press **Start Recording** Once recording is done, click **End Recording** and click **Done** to finish

#### New Audio

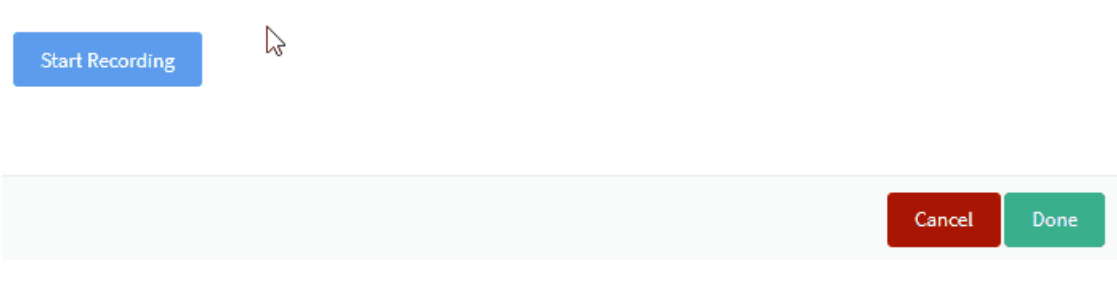

The new recording will now be uploaded to the Announcement prompt

### Uploading an Announcement to theWeb Portal

When on the **Auto Attendant Details** page, locate the **Prompts** section This contains the Announcements, Open, and Closed prompts On the Announcement line, press the blue up arrow to upload a new prompt for your announcement

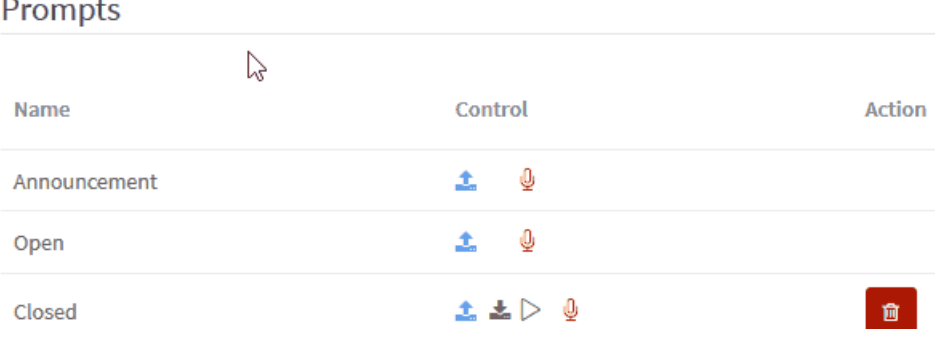

Create any label to identify the file for MAXcore, and click **Browse...** to locate the file you will be uploading

Audio files must be in the format of .aac, .m4a, .mp3 and .wav file and size of less than 10 megabytes

After the file has been selected, you may now press the **Upload** and the file will now be uploaded to the Announcement prompt

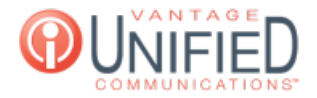

# New Prompt for Announcement

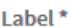

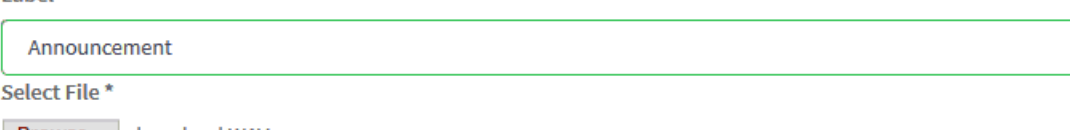

Browse... download.WAV

\* Required fields . Allow only aac, m4a, mp3 and wav file with size less than 10 megabytes for MoH and Prompt.

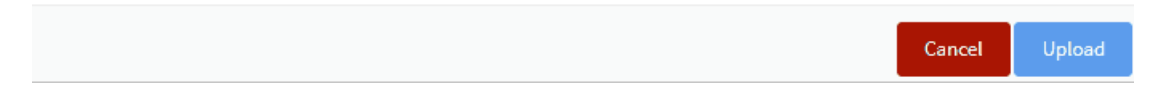

Applies To MAXvoice

Call Flow

Online URL: <https://help.maxcore.io/article-25.html>